# **AC-PRO® Changing/Reviewing Settings Condensed Procedure**

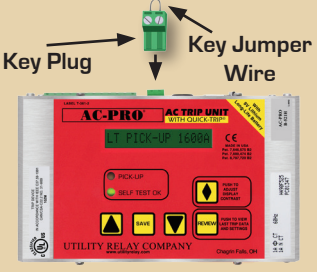

## **Commissioning/Changing Settings**

- 1. Insert the security key jumper wire
- 2. Press the REVIEW button
- 3. Press the SAVE button to begin
- 4. The SAVE button advances to the next setting
- 5. The UP and DOWN buttons change the setting (see procedure for CT Rating)
- 6. After last setting, follow screen prompts to save settings
- 7. Remove the security key jumper wire

#### **To Change the CT Rating When Changing Settings**

- 1. When CT Rating is displayed
- 2. Press the REVIEW button and hold, then press the SAVE button, release both buttons
- 3. The UP and DOWN buttons now change the CT Rating

## **Reviewing Last Trip Data & Settings**

- **1. No** security key jumper wire
- 2. Press the REVIEW button
- 3. Last trip data is displayed
- 4. Press the REVIEW button to continue
- 5. View the trip counts and settings or just the settings

#### **Trip Count Review:**

Press and hold the REVIEW button then release. Press the REVIEW button to continue to step through trip counts and settings

#### **Settings Review:**

Press and release the REVIEW button then press the REVIEW button to step through settings

# **Clearing the Last Trip Data**

- 1. No security key jumper wire
- 2. Press the REVIEW button to display the last trip data
- 3. Push and hold both UP and DOWN buttons
- 4. While still holding the UP and DOWN buttons, press the SAVE button
- 5. Release all three buttons
- 6. "NO LAST TRIP" is displayed

**For detailed instructions, see the AC-PRO® instruction manual or view the video "Programming the AC-PRO®"**

**URC** Utility Relay Company **888.289.2864 UtilityRelay.com**